## **[PARCERIA INTERDISCIPLINAR LABGG: NEP.101 -](https://core.ac.uk/display/328834414?utm_source=pdf&utm_medium=banner&utm_campaign=pdf-decoration-v1) USO DO LABORATÓRIO GEOGEBRA (ESTATÍSTICA) COMO FERRAMENTA TECNOLÓGICA PARA O ENSINO DE BIOLOGIA**

Eimard Gomes Antunes do Nascimento – Jeanne D'arc de Oliveira Passos- Ana Juliana de Araújo Maia dos Santos – Nicolino Trompieri Filho eimard@gmai.com – jeannepassos@gmail.com anajulianabio@hotmail.com – trompieri@hotmail.com Universidade Federal do Ceará (UFC) – Universidade Estadual do Ceará (UECE) Universidade do Vale do Acaraú (UVA) – Universidade Federal do Ceará (UFC) Instituto GeoGebra Fortaleza / Brasil

Tema: VI.2 - Ensino Experimental da Matemática. Modalidade: Comunicação Breve Nível educativo: Médio (11 a 17 anos). Palavras chaves: Tecnologias para educação. Interdisciplinaridade. Educação Matemática e Tecnológica. Biomatemática.

#### **Resumo**

*Usado como recurso didático, o computador torna-se cada vez mais presente no ensino aprendizagem. Assim, o presente artigo faz parte do projeto denominado "parceria interdisciplinar LABGG" onde tem como objetivo a interação da matemática com outras disciplinas com a finalidade de melhorar o desenvolvimento do ensino e aprendizagem dessas disciplinas. Terá a aplicação do software livre de GeoGebra como ferramenta tecnológica sob uma abordagem construtivista no processo de possibilidades de estudo e aprendizagem com outras disciplinas. Ressalta-se, porém, que o trabalho dinâmico de estudo e pesquisa provoca a manifestação e a participação dos professores e alunos, sensibilizando-os para o uso adequado do computador como ferramenta de mediação e de auxílio no processo dessa parceria. O estudo do artigo denominado módulo NEP.101 trata-se do primeiro experimento no assunto de genética, com uma avaliação de possibilidades de estudo e pesquisas na parceria entre Estatística e Biologia. Reproduzindo algumas etapas importantes que Mendel desenvolveu para formular as leis básicas da genética. A pesquisa é desenvolvida com alunos do ensino médio da rede publica, onde eles estão coletando informações biológicas e convertendo em dados e assim, usando, explorando e problematizando através dos recursos do LABGG, sendo por escrita (comandos) ou/e graficamente para auxilia-la.*

### **1 Introdução**

O uso de recursos tecnológicos digitais ou tecnologias digitais interativas (TDI) no contexto escolar constitui uma linha de trabalho que necessita se fortalecer na medida em que há uma considerável distância entre os avanços tecnológicos na produção de *softwares* educacionais livres ou proprietários e a aceitação, compreensão e utilizações desses recursos nas aulas pelos professores.

<sup>&</sup>lt;sup>1</sup> Termo criado por Nascimento, Eimard G. A., no artigo: proposta de uma nova aplicação como instrumento psicopedagogica na escola: o LABGG (laboratório geogebra), Conferência Latinoamericana de GeoGebra, Montevideo - Uruguay. Actas de la Conferencia Latinoamericana de GeoGebra, 2012. v. Unico. p. 448-455.

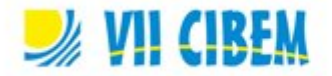

Santos (2007) afirma que apesar das tecnologias digitais se mostrarem influenciadoras às mudanças e transformações em âmbito educacional, suas utilizações nas aulas não correspondem ao que se espera. Em face da assertiva, a escola se vê diante da necessidade de redescobrir o seu papel social e pedagógico como unidade significativa no processo de crescimento e desenvolvimento da concepção de competência para a formação dos indivíduos que estão integrados a si. Omitir que o sistema educacional brasileiro se encontra em meio a uma expressiva crise torna-se impossível em face dos indicadores de rendimento escolar expresso pelas diretrizes curriculares educacionais (BRASIL, 2001). Convém ressaltar que, apesar sistema educacional brasileiro esteja em meio ao panorama de crise e problemas, existe o avanço das tecnologias da informação, onde o crescimento das tecnologias educativas se constitui um fato visível.

O *link* entre a teoria e a prática quando implantado de forma agradável e estimulante causa ao aluno o senso de curiosidade e, por via de consequência, o senso de pesquisa. Segundo Nascimento (2012a), as ideias básicas do pesquisador Dewey (2007) sobre a educação estão centradas no desenvolvimento da capacidade de raciocínio e espírito crítico do aluno. Dewey defendia a democracia e a liberdade de pensamento como instrumentos para a maturação emocional e intelectual dos alunos. Afirma, outrossim, que o processo educativo consiste na adequação e interação do aluno com o programa da escola e das disciplinas, pois a concepção das relações entre um e o outro, tende a tornar a aprendizagem fácil, livre e completa.

As ideias de Dewey apregoam o princípio de que os alunos aprendem melhor realizando tarefas práticas associadas aos conteúdos estudados, fato que causa grandes estímulos e maior aprimoramento e memorização em vez de decorá-los. (Nascimento, 2012a, 2012b).

Segundo Nascimento (2012a, 2012b) o LABGG (Laboratório GeoGebra) funciona como ferramenta metodológica psicopedagógico com o uso do *software* GeoGebra, para auxiliar as tecnologias, habitualmente utilizadas (diagrama 1), tais como: quadro de demonstração da matéria, aulas expositivas (uso de livros e cadernos). Possibilitará ao docente interagir e ter outra forma de ensino e um ambiente de caráter laboratorial, onde possibilitará a prática pretendida.

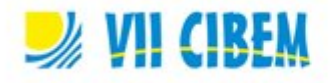

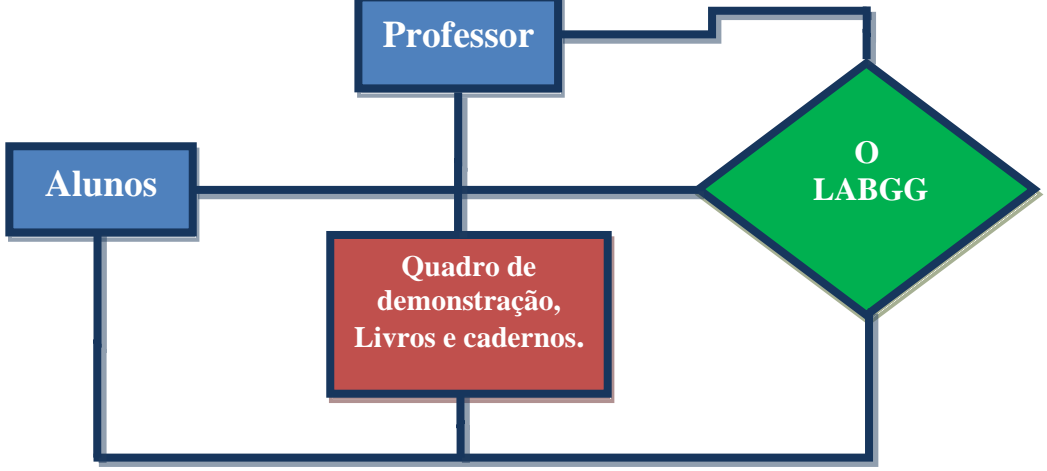

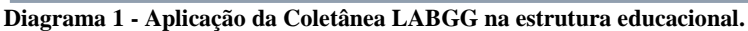

O projeto denominado "parceria interdisciplinar LABGG" tem como objetivo a interação da matemática com outras disciplinas tendo como finalidade a melhoria do desenvolvimento do ensino e aprendizagem dessas disciplinas. Este artigo é resultado de uma parceria interdisciplinar entre a matemática e a biologia sendo aplicado o LABGG no tratamento estatístico e como ferramenta tecnológica para o ensino de biologia. A *interface* da teoria e da prática tende ser de uma forma agradável e estimulante onde causa no aluno o censo de curiosidade e consequentemente o censo de pesquisa em três áreas trabalhadas: a) A Biologia b) A Matemática e c) A Informática.

Sobre o assunto da parceira: disciplina de biologia, o currículo didático recomendado para os alunos do terceiro ano do ensino médio, pela Secretaria de Educação do Ceará (SEDUC) é o estudo da temática genética. Sendo ela um desafio para o entendimento e compreensão desse conteúdo devido a sua complexidade em relacionar assuntos como biologia, botânica, matemática, estatística, agronomia entre outras. Segundo Amabis (2004), a genética é a parte da biologia que estuda as leis da hereditariedade e crescimento.

Esse projeto de parceria tem também como objetivo fazer com que os alunos desenvolvam os conhecimentos necessários para coletar, organizar, interpretar e explicar dados. Nesse caso refazendo os passos que Freire-Maia (1995) fez ao estudar a hereditariedade seguindo os passos de Mendel.

No decorrer dessa experiência o contato com um organismo vivo contribui para criar a consciência ecológica a partir do manejo correto do solo e os cuidados necessários com o cultivo orgânico das variedades de feijões selecionados para a pesquisa. Revivendo

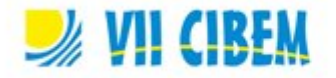

assim parte do processo que levou Mendel a entender as regras de hereditariedade e formular as leis sobre a genética.

Para execução do projeto, foram escolhidos 30 alunos do terceiro ano do ensino médio de uma Escola de Ensino Fundamental e Médio do bairro Bom Jardim, periferia de Fortaleza - Ce /Brasil. Esses alunos escolhidos foram distribuidos em 10 equipes.

# **2 Aplicação Laboratorial: NEP.101 - Uso do Laboratório GeoGebra (Estatística) como ferramenta tecnológica para o ensino de biologia**

O projeto foi executado em 3 fases inter-relacionadas. Na primeira fase, realizada em sala de aula, cada equipe recebeu 10 feijões branco, 10 feijões preto e 10 feijões carioquinha, e para em seguida medir com uma régua o tamanho (em centímetro) dos feijões e anotar as informações obtidas num caderno de campo. Já na segunda fase, eles foram à mini-horta para plantar tais feijões. Nesse período, os alunos receberam instruções sobre como cuidar, regar, combater as pragas e as ervas daninhas de forma orgânica, sem o uso de defensivos químicos. Finalmente, na terceira fase, no laboratório de informática da escola, os alunos tiveram instruções de informática (como acessar o software, onde salvar e enviar o arquivo trabalhado no GeoGebra via e-mail) e do *software* GeoGebra no contra turno escolar. Após as instruções os alunos construíram no LABGG as tabelas e gráficos dos dados coletados da primeira fase. Para este artigo foi escolhido um arquivo de controle de uma das equipes (Figura 1).

| Arquivo Editar Exibir Disposições Opções Ferramentas Janeia Ajuda |                                                                                                    |  |    |   |    |  |  |    |        |  |           |                |                |                |        |
|-------------------------------------------------------------------|----------------------------------------------------------------------------------------------------|--|----|---|----|--|--|----|--------|--|-----------|----------------|----------------|----------------|--------|
| 昏                                                                 | $\mathcal{L}_\mathbb{C}$<br>$\left \left \right\rangle\right $ ABC<br>Segmento definido por Dois Pontos<br>÷<br>$\odot$<br>$\odot$<br>472<br>Selecione dois pontos |  |    |   |    |  |  |    |        |  |           |                |                |                |        |
| lanela de Algebrir (Efilx)                                        | Janeta de Visualização                                                                                                    |  |    |   |    |  |  |    |        |  |           | $\blacksquare$ | Planitha       |                |        |
| Objetos Livres                                                    | <b>COL</b>                                                                                                    |  |    |   |    |  |  |    |        |  |           |                | $f_{\pi}$      | $\mathbf{M}$   | E<br>н |
| Objetos Dependentes<br>$(A = (1, 0.7))$                           | e                                                                                                    |  |    |   |    |  |  |    |        |  |           |                |                | 众              | B      |
| $B = 12, 0.51$                                                    |                                                                                                    |  |    |   |    |  |  |    |        |  |           |                | м              | F              | Branco |
| $C = \{3, 0.7\}$                                                  | 垦                                                                                                    |  |    |   |    |  |  |    |        |  |           |                | ı              | ord.           | cm     |
| $D = (4, 0.6)$<br>$E = (5, 0.7)$                                  |                                                                                                    |  |    |   |    |  |  |    |        |  |           |                | x              | ۰.             | 0.7    |
| $F = \{6, 0.7\}$                                                  | 4                                                                                                    |  |    |   |    |  |  |    |        |  |           |                | 4              | $\mathbf{z}$   | 0.5    |
| $G = (7, 0.6)$<br>$H = (8, 0.6)$                                  |                                                                                                    |  |    |   |    |  |  |    |        |  |           |                | s.             | $\mathbf{I}$   | 0.7    |
| $(2.1 - (9, 0.5))$                                                |                                                                                                    |  |    |   |    |  |  |    |        |  |           |                | $\mathbf{f}$   | $\blacksquare$ | 0.6    |
| $J - (10, 0.5)$                                                   | 3                                                                                                    |  |    |   |    |  |  |    |        |  |           |                | z              | 5              | 0.7    |
| $a = 1.02$<br>$b = 1.02$                                          |                                                                                                    |  |    |   |    |  |  |    |        |  |           |                | ğ              | 6              | 0.7    |
| $c - 1$                                                           | g.                                                                                                    |  |    |   |    |  |  |    |        |  |           |                | $\overline{Q}$ | $\mathbf{r}$   | 0.5    |
| $d = 1$                                                           |                                                                                                    |  |    |   |    |  |  |    |        |  |           |                | 10             | 8              | 0.6    |
| $e - 1$<br>$3.1 - 1$                                              | τ.                                                                                                    |  |    |   |    |  |  |    |        |  |           |                | 11             | ğ.             | 0.5    |
| $a = 1$                                                           |                                                                                                    |  | B. | c | 1D |  |  | 13 | н      |  |           |                | 12             | 10             | 0.6    |
| $3 h - 1$<br>$-1 - 1$                                             |                                                                                                    |  |    |   |    |  |  |    |        |  |           |                | 13             |                |        |
| $\odot$ listal = {(1,0.7)                                         | D.<br>Đ.                                                                                                    |  |    |   |    |  |  |    |        |  | 10        | 11             | 14             |                |        |
|                                                                   |                                                                                                    |  |    |   |    |  |  |    |        |  | Ordenação |                | 15             |                |        |
|                                                                   | $-11$                                                                                                    |  |    |   |    |  |  |    | ALC: U |  |           |                |                |                |        |

**Figura 1 – organização inicial dos dados no LABGG.**

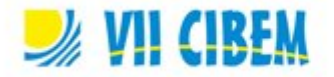

Primeiramente, após a inserção dos dados na janela de planilha, foi explicado aos alunos como criar uma lista de pontos usando as duas primeiras colunas da planilha (relativas aos cabeçalhos "ord." e ao de "cm"). Em estatística, essa lista é denominada de gráfico de pontos. Em seguida trabalhou-se o comando de segmento definido por dois pontos do *software* GeoGebra (Figura 2), a fim de obter o gráfico de linha de linha (Figura 1).

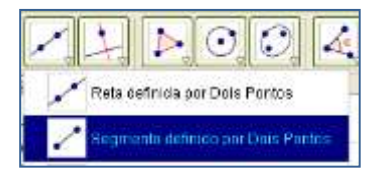

**Figura 2 – Comando Segmento definido por dois pontos: menu de atalho do mouse.**

Após a organização dos dados, trabalharam-se as medidas de tendência central da estatística, de acordo com o livro Matemática Fundamental do autor Giovanni (1994) adotado no ensino médio. Foi trabalhado com os alunos no LABGG as funções de média aritmética, Moda e Mediana, onde no *software* GeoGebra trabalha-se através da janela de planilha (Figura 3). As equipes foram instruídas a inserir no campo de entrada o comando "=média[B3:B12]", onde representa a aplicação da função média no intervalo das células B3 até a célula B12, cujo resultado encontra-se na célula B15 da planilha. Já para obter a moda, digitou-se no campo de entrada o comando "=moda[B3:B12]", obtendo assim, os valores 0.6 e 0.7 que se encontram na célula B18 da planilha. Neste caso, a moda é classificada como bimodal.

Finalmente, para obter a mediana inseriu-se no campo de entrada a função mediana "=mediana[B3:B12]" obtendo o valor de 0.6 que se encontra na célula B21 da planilha. Desta maneira, eles aprenderam na prática os conteúdos repassados em sala de aula apenas de forma teórica.

Na 1ª semana, as equipes retornaram a mini-horta para medir com uma régua os tamanhos das plantinhas. Os dados obtidos na medição das plantinhas foram anotados no caderno de campo e, em seguida, lançados no LABGG. Este procedimento deu-se por mais de duas semanas consecutivas. Para este artigo, ilustrou-se apenas a 1ª semana do experimento (Figura 4).

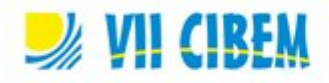

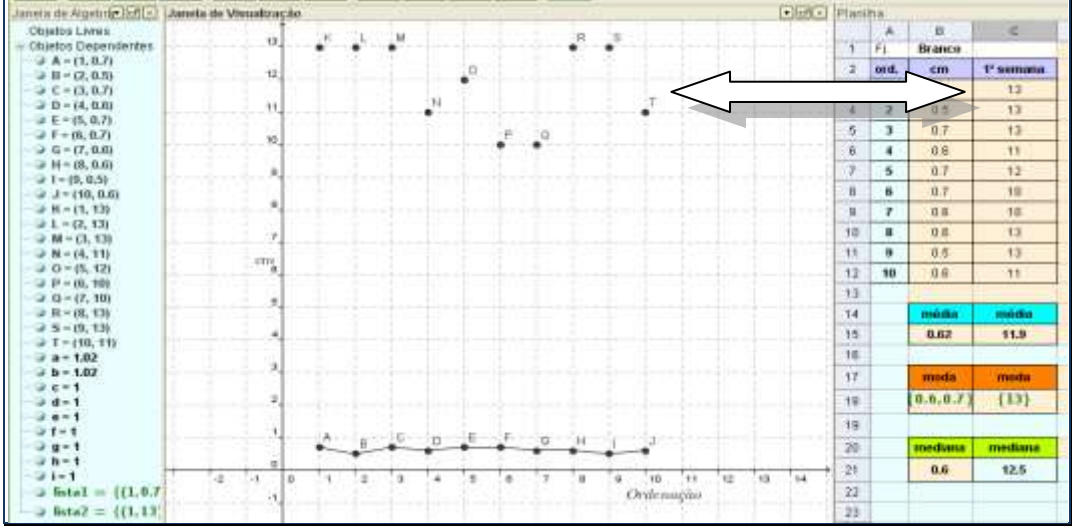

**Figura 3 – Organização dos dados coletados na primeira semana e sua lista de pontos.**

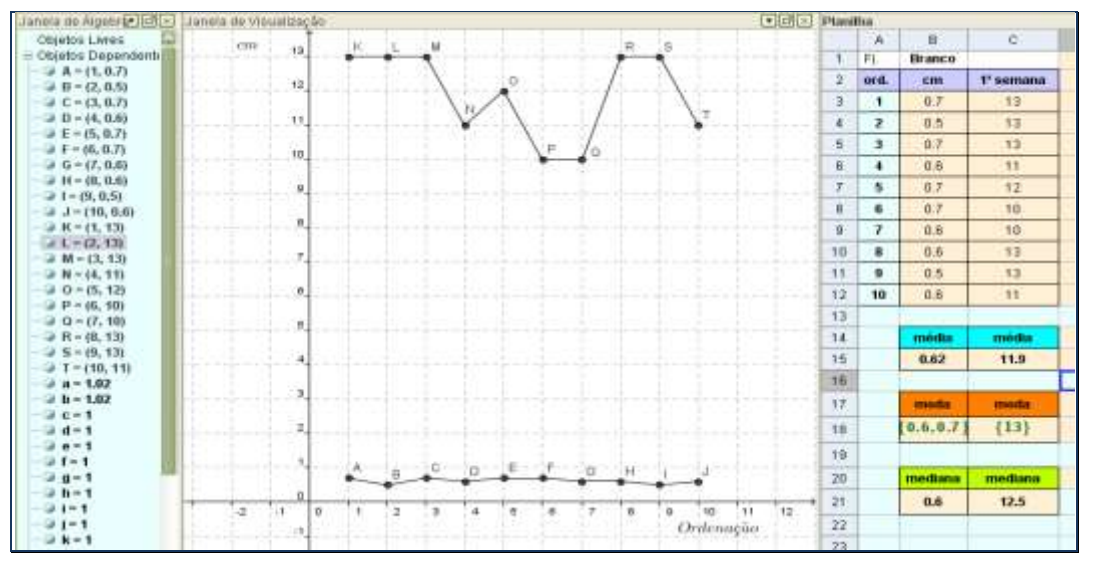

**Figura 4 - Organização dos dados coletados na primeira semana com as funções e gráfico de linha.**

Após as equipes ter criado a coluna referente ao cabeçalho "1ª semana", eles foram instruídos a criarem a lista de pontos desta coluna (Figura 3), e em seguida a executarem o comando de segmento definido por dois pontos (Figura 2). Ao proceder desta maneira, os alunos obtiveram o segundo gráfico de linhas (Figura 4), pois o primeiro foi obtido após a medição dos feijões (ver Figura 1). As equipes executaram esses passos durante todo experimento nas semanas posteriores.

Ao comparar os dois gráficos de linhas, os alunos constataram que os feijões não apresentaram o mesmo crescimento, apesar de terem sido plantados no mesmo dia e na mesma hora, e medirem quase o mesmo comprimento (Figura 1), dentre outros detalhes estudados na Biologia.

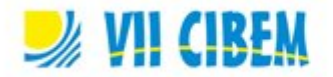

Assim que o segundo gráfico foi obtido, um dos alunos da equipe rapidamente comentou com os demais que "os feijões 1, 2, 3, 8 e 9 cresceram mais do que os restantes (13 cm cada), os feijões 6 e 7 cresceram lentamente (10 cm) e os feijões 4,5 e 10 ficaram na medida entre 11 e 12 cm". Mediante ao comportamento do aluno ao visualizar os gráficos, verificou-se que representação gráfica dos dados causou certo impacto em relação à representação tabular dos dados.

### **3 Considerações finais**

Em face do exposto acima, têm-se a convicção que o LABGG se fundamenta na perspectiva didática proativa e interativa, vivenciada em duas representações diferentes do mesmo objeto que interagem entre si: no caso, a representação gráfica e sua representação de planilha eletrônica.

A utilização do LABGG como ferramenta metodológica psicopedagógico constitui-se um caminho para o professor vivenciar com os alunos o processo de ensino com satisfação, motivação, competência e habilidade em relação à aprendizagem preconizada pelo Plano de Desenvolvimento da Educação do Brasil, com vistas ao desenvolvimento científico, tecnológico, social e humanístico da nação e de forma qualificada.

Ao vivenciarem essa experiência, os alunos desenvolveram o conhecimento sobre a evolução da genética, os cuidados básicos para o manejo de uma cultura (Biologia), reforçaram os conhecimentos aprendidos na matéria de Matemática (Estatística) e aprenderam a utilizar o LABGG (Informática), e com isso desenvolver outros conhecimentos além da Biologia.

A aplicação do LABGG na parceria interdisciplinar como processo de ensinoaprendizagem pode contribuir em muitos fatores, especificamente no que tange a manipulação de informações, tomada de decisões e visualização na forma de tabelas e gráficos. A habilidade de manipular pode ser desenvolvida, à medida que se forneça aos alunos materiais de apoio didático baseados em elementos concretos representativos do objeto em estudo.

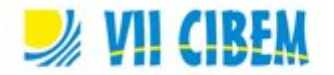

# **Referências bibliográficas**

- Amabis, J. M. (2004). *Biologia, A diversidade dos seres vivos – anatomia e fisiologia de plantas e animais* (2a ed.) (Vol. 2). São Paulo: Moderna.
- Brasil. (1998). Ministério da Educação. Secretaria de Educação Fundamental. *Parâmetros Curriculares Nacionais: Matemática.* Brasília: MEC.
- Brasil. (2001). Ministério da Educação. *Diretrizes Curriculares Nacionais para os Cursos de Matemática, Bacharelado e Licenciatura.* Parecer CNE/CES 1.302/2001, de 06 de novembro de 2001. Brasília: MEC. Recuperado de http://portal.mec.gov.br/cne/arquivos/pdf/CES13022.pdf
- Dewey, J. (2007). *Democracia e educação: capítulos essenciais*. São Paulo: Ática.
- Giovanni, J. R.(1994). Matemática Fundamental, 2º Grau: volume único. São Paulo: FDT.
- Nascimento, E. G. A. do (2012a). *Avaliação do software GeoGebra como instrumento psicopedagógico de ensino em geometria*. (Dissertação de Mestrado). Universidade Federal do Ceará, Fortaleza, CE.
- Nascimento, E. G. A. do (2012b). Proposta de uma nova aplicação como instrumento psicopedagogica na escola: o LABGG (Laboratório GeoGebra). In *Actas de la Conferencia Latinoamericana de GeoGebra*, Montevideo, Uruguai.
- Freire-Maia, N. (1995). Gregor Mendel: Vida e Obra (em português). [S.l.]: São Paulo: T. A. Queiroz, 112 p.
- Santos, V.P. (2007). *Interdisciplinaridade na sala de aula*. São Paulo: Loyola.